# **M-AUDIO® OXYGEN49 OXYGEN61**

ユーザ・ガイド

inMusic Japan株式会社

### 安全にお使いいただくために

### この取扱説明書で使用している危険防止のマーク

- このマークは、操作とメンテナンスにおける重要な指示があることを示しています。
- このマークは、適切な電圧で機器を使用しないと、感電の恐れがあるという警告です。
- このマークは、ご利用の出力コネクターが感電を起こす恐れのある電圧を含んでいるという警告です。

#### 製品をご使用の際は、使用上 /\ の注意に従ってください。

- 1. 注意事項を読んでください。
- 2. 注意事項を守ってください。
- 3. すべての警告に従ってください。
- すべての注意事項に従ってください。 4.
- 5. 水の近くで使用しないでください。
- 6. お手入れの際は、乾いた布を使用してください。 液体洗剤は、フロントパネルのコントロール装置 を損なったり、危険な状態を招いたりする恐れが あるので、使用しないでください。
- 7. 取扱説明書に従って設置してください。
- 8. 暖房器具や調理器具、アンプを含むそのほかの音 楽機器など、熱を生じる機器の近くには、置かな いでください。
- 9. 電源プラクは、危険防止のために、正しく使用し てください。アース端子付の電源プラグは、2 つ のブレードのほかに棒状のアース端子が付いてい ます。これは、安全のためのものです。ご利用の コンセント差込口の形状に合わないときは、専門 の業者にコンヤントの取り替えを依頼してくださ い。
- 10. 電源コードを誤って踏んだり、挟んだりしないよ うに注意してください。特にプラグ部、コンセント 差込口、本装置の出力部分に注意してください。
- 11. 付属品は、メーカが指定しているものを使用して ください。
- 12. 音響機器専用の台車、スタンド、ブラケット、テー ブルに載せて使用してください。設置の際、ケー ブルの接続や装置の設置方法が、損傷や故障の 原因にならないよう注意してください。
- 13. 雷が鳴っているときや、長時間使用しないときは、 プラグを抜いてください。
- 14. 修埋やアフター・サービスについては、専用窓口 にお問い合わせください。電源コードやプラグが 損傷したとき、装置の上に液体をこぼしたり、物 を落としたりしたとき、装置が雨や湿気にさらさ れたとき、正常に動作しないとき等、故障の際は、 修理が必要となります。
- 15.本装置は、止常に動作していても熱を発生します ので、周辺機器とは最低 15 センチ離し、風通し の良い場所でご利用ください。
- 16. 本装置をアンプに接続して、 ヘッドフォンやスピー カで長時間、大音量で使用すると、難聴になる恐 れがあります。(聴力低下や、耳鳴りを感じたら、 専門の医師にご相談ください)。
- 17.水がかかるような場所に置かないでください。 花 瓶、缶飲料、コーヒーカップなど、液体が入った ものを本装置の上に置かないでください。
- 18. 警告:火災や感電防止のため、雨や湿気にさらさ ないでください。
- [ WEB ] http://inmusicbrands.jp/m-audio/

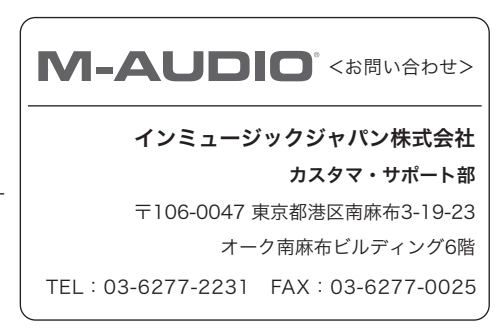

### はじめに

### 同梱品

- Oxygen 49/61
- USB ケーブル
- Ableton Live Lite Card (英文)
- Software Download Card (英文)
- QuickStart Guide (英文)
- Safety & Warranty Manual (英文)

### サポート

製品の最新情報(システム要件や互換性情報など)は、M-Audio のホームページ (inmusicbrands.jp/m-audio/)にてご確認ください。また、製品のサポートについては、 inmusicbrands.jp/m-audio/support をご参照ください。

### セットアップ

Oxygenキーボードを接続する

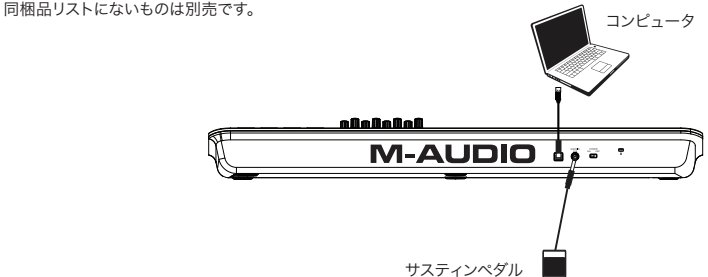

USB ケーブルで Oxygen キーボードとコンピュータを接続します。

1 本の USB ケーブルで、キーボードの電源だけでなく、コンピュータと MIDI データの送受信も行います。もし 途中で USB ハブを経由する場合は、AC アダプタで動作するセルフパワー・タイプの USB ハブをご使用ください。 但し、一つの同じ USB ハブに Oxygen キーボードとオーディオ・インターフェイスを接続することは、お勧め いたしません。

また、Oxygen キーボードは、iPad Camera Connection Kit アダプタ(別売)を併用して、iPad と接続す ることも可能です。

### Oxygenキーボードを接続する

Oxygen キーボードの DirectLink は、Oxygen のフェーダやボタンなどの操作子を、対応する DAW のトラン スポート・コントロールやミキサのフェーダやパン、バーチャル・インストゥルメントやエフェクト・プラグインの パラメータなどに自動的にマッピングする、便利な機能です。

現 在、Oxygen の DirectLinke は、Pro Tools、Ableton Live、Propellerhead Reason、Steinberg Cubase、Apple Logic Pro X、Apple GarageBand に対 応しています。詳しくは、m-audio.com の DirectLink に関するページ(英文)をご参照ください。

### クイックスタート

お使いのソフトウエアで Oxygen キーボードを使用するには、ソフトウエアの Preferences(初期設定)、デバ イス設定などの画面で、MIDI コントローラとして設定する必要があります。詳しくは、お使いのソフトウエアの 説明書をご参照ください。

#### 機能

### フロントパネル

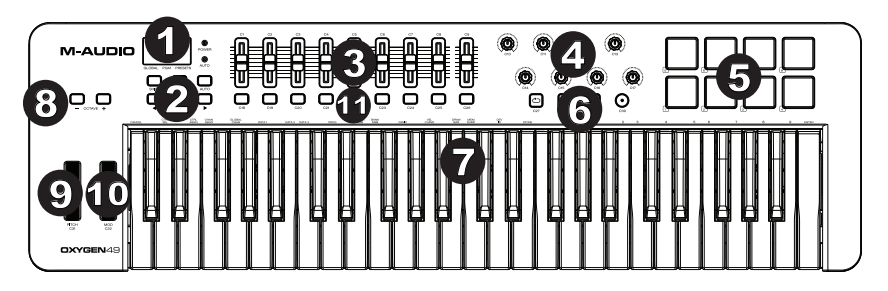

- 1. LED ディスプレイ:現在の操作やパラメータを 3桁の LED で表示します。
- 2. ファンクション·ボタン:これらのボタンで、本体の設定などを行います。

DirectLink では:<と>ボタンは、トラックをスクロールのに使用します。 通常は:<と>ボタンは、MIDI 信号を送出せず、本体のパラメータなどを選択する際に使用します。

- 3. フェーダ:これらのフェーダで、アサインされた MIDI 信号を送出します。各フェーダは、それぞれ異なっ た MIDI パラメータをアサインすることができます。
- 4. ノブ:これらのノブで、アサインされた MIDI 信号を送出します。各ノブは、それぞれ異なった MIDI パラメー タをアサインすることができます。
- 5. パッド:これらのベロシティ対応パッドを押して、MIDI ノート情報を送出します。SHIFT ボタンを押しな がら OCTAVE ボタン(-/+)を押すことで、パッドのオクターブシフト、SHIFT ボタンと SELECT ボタ ンを押しながら OCTAVE ボタン(-/+)を押すことで、パッドのトランスポーズが行えます。これは 8 つの パッドすべてに適用されます。これらの設定を初期状態に戻すには、SHIFT ボタンを押しながら、 OCTAVE ボタン(-/+)を同時に押します。また、パッドの MIDI チャンネルは 10 チャンネルで固定です。
- 6. トランスポート・ボタン:これらのボタンで、アサインされた MIDI 信号を送出します。各ボタンは、それ ぞれ異なった MIDI パラメータをアサインすることができます。

DirectLink では:これらのボタンは、対応する DAW の再生、停止、録音、ループをコントロールする、 トランスポート・ボタンとして機能します。 通常は:これらのボタンは、MIDI CC、MIDI ノート、MMC など任意にアサインした信号を送出します。 ソフトウエアのラーニング機能などを使用してアサインすることも可能です。

- 7. キーボード:ベロシティ対応のキーボードで、MIDI ノート情報を送出します。またエディットモードにおい ては、キーボード上部に書かれたファンクション・キーとして動作します。
- 8. OCTAVE ボタン (-/+): これらのボタンで、キーボードやパッドのオクターブ・レンジをシフトします。

- 9. ピッチベンド・ホイール:このホイールは、演奏中にピッチを上下させることができます。ピッチベンド・ ホイールを奥へ回転させると音色の音程が上がり、手前に回転させると逆に音程が下がります。ピッチベ ンドの上下の範囲は、Oxygen キーボードのピッチベンド・ホイールではなく、接続しているハードウエア またはソフトウエア・シンセサイザの設定に依存します。通常は半音~オクターブ内で上下させます。ピッ チベンド・ホイールはスプリング式で、指を離すと通常の音程に戻ります。ピッチベンド・ホイールは割り 当て可能なコントローラで、ピッチベンドのデータ以外にも様々な MIDI メッセージを送信することができ ます。
- 10. モジュレーション・ホイール:このホイールは、特定のエフェクトの強さを変更することで演奏に豊かな表 現力を加えるために使用します。モジュレーション・ホイールはデフォルトでは、選択した音色のビブラー ト(音程が変化)またはトレモロ(音量が変化)をコントロールしますが、通常、インストゥルメントのコ ントロールパネルからホイールの機能の割り当てを変更することができます。モジュレーション・ホイールを 奥へ回転させるとモジュレーション・エフェクトが強くなり、手前に回転させるとエフェクトは弱まります。 モジュレーション・ホイールは割当て可能なコントローラで、ピッチベンドのデータ以外にも様々な MIDI メッ セージを送信することができます。
- 11. コントロール・ボタン:これらのアサイン可能なボタンで、MIDI CC、MIDI ノート、或いはその他の MIDI メッ セージを送出します。

#### リアパネル

1. USB 端子:この USB2.0 端子 (USB1.1 互換) を通じて、 Oxygen キーボードの電源と様々な MIDI 情報を送受信します。

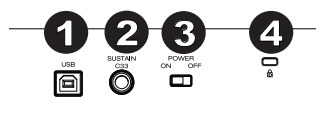

 をアサイン可能です。 2. サスティンペダル端子:サスティンペダルを接続します。ペダル には、MIDI CC、MIDI ノート或いはその他の MIDI メッセージ

注意:サスティンペダルの極性は、キーボードの電源が入った段階で自動的に検知されます。Oxygen キー ボードの電源をオンにする時、サスティン・ペダルはオフの状態であるとみなされているため、起動時にサ スティン・ペダルが押されていないことが重要です。ペダルを押した状態で起動すると、極性が変化し、 ペダルを押していない状態でノートがサスティン(持続)するようになります。

- 3. POWER スイッチ: このスイッチで、Oxygen キーボードの電源のオン・オフを切り替えます。
- 4. ケンジントンロック・スロット:ケンジントンロックを接続する際に使用します。

#### 高度な機能

EDIT ボタン:このボタンを押して、エディットモードに入り、キーボード上部に書かれたファンクション·キー にアクセスできます。

#### 操作子のアサイン、変更を行うには:

- 1. EDIT ボタンを押してエディットモードに入ります。
- 2. SELECT ボタンまたは CTRL SEL キーを押します。
- 3. アサイン、変更したい操作子を動かすか、数字キーを押して目的の操作子を選択します。
- 4. 変更したいパラメータ(CTRL ASSIGN、DATA 1、DATA 2 など)を、キーを押して選択します。
- 5. 数字キーを押してパラメータの値を入力します。

スナップショット:SHIFT ボタンを押しながら AUTO ボタンを押すと、すべての操作子の現在の設定とアサイン の状態をすべて送信します。DAW などのトラックの最初にこのデータを記録して、トータルリコールのように使 用できます。

DirectLinkモード:AUTOボタンを押すと、DirectLinkモードに入ります。ノブ、ボタン、<、>、フェーダなどは、 白動的に対応の DAW 用にマッピングされます。DirectLink モードでは、パラメータの編集は行えません。

CTRL ASGN、DATA 1、DATA 2、DATA 3:ノブやボタン、フェーダ、ホイール、サスティンペダルに MIDI CC やその他のパラメータをアサインする際に使用します。さらに、DATA 1、DATA 2、DATA 3 にて、 それら関連するパラメータを定義します。

CHAN ASGN:ノブやボタン、フェーダ、ホイール、サスティンペダルの MIDI チャンネルを設定します。

- 1. EDIT ボタンを押し、エディットモードに入ります。
- 2. SELECT ボタンまたは CTRL SEL キーを押します。
- 3. アサイン、変更したい操作子を動かすか、数字キーを押して目的の操作子を選択します。
- 4. CHAN ASGN キーを押します。LED ディスプレイに現在の MIDI チャンネルが表示されます(例:c.0.2.)。
- 5. 数字キー、または<、>ボタンで目的のチャネルを入力します。
- 6. ENTER キーを押します。

チャンネルが 0(c.0.0.)と表示されている場合は、グローバルチャンネルに設定されていることを示します。詳 しくは、次のグローバルチャンネルの項目をご参照ください。

注意:操作子が SysEx メッセージを送信する設定になっている場合、MIDI チャンネルを表示させると SysEx Device ID が代わりに表示されます。

GLOBAL CHAN: Global Channel (グローバルチャンネル)機能 (GLOBAL CHAN) は、 キーボードと すべての操作子にデフォルトの MIDI チャンネルを設定します。但し、特定の MIDI チャンネルが既に割り当てら れているコントローラを除きます。

- 1. EDIT ボタンを押します。
- 2. GLOBAL CHAN キーを押します。LED ディスプレイには現在のグローバルチャンネルが表示されます。 例えば、チャンネル 1 が現在のグローバルチャンネルの場合には「c.0.1.」と表示されます。
- 3. 数字キーを使用して新規のチャンネル番号を入力します。
- 4. ENTER キーを押します。

グローバルチャンネルは以下の方法でも変更することができます:

- 1. LED ディスプレイの下部の「GLOBAL」の上に赤いドットが表示されるまで SELECT ボタンを押します。
- 2. <または>のボタンを使用して MIDI チャンネルをスクロールし、新規チャンネル番号を選択します。

PROG: Program (プログラム)機能は、グローバルチャンネルでバーチャル・インストゥルメントまたは音源 モジュールにプログラム・チェンジを送信し、様々なサウンド・パッチを選択することができます。

- 1 FDIT ボタンを押します。
- 2. PROGキーを押します。LEDディスプレイには最後に送信したプログラム番号(例:0.0.1.)が表示されます。
- 3. プログラム番号を入力します。
- 4. ENTER キーを押すとプログラム・チェンジ・メッセージが送信されます。

プログラム・チェンジ・メッセージは以下の方法を使用して送信することもできます:

- 1. LED ディスプレイの下部の「PGM」の上に赤いドットが表示されるまで SELECT ボタンを押します。
- 2. <または>のボタンを使用してプログラム番号をスクロールし、新規のプログラム番号を選択します。

BANK LSB:バンク LSB 機能では、グローバル MIDI チャンネルからバンク・チェンジ・メッセージを送信します。 これらのメッセージからは追加のサウンド・パッチのバンクや音源モジュール(受信デバイスに追加のサウンド・ バンクがある場合)にアクセスすることができます。バンク LSB が使用可能であるかどうかは、ご使用になるバー チャル・インストゥルメントやシンセサイザの取扱説明書を参照してください。

- 1. EDIT ボタンを押します。
- 2. BANK LSB キーを押します。LED ディスプレイには最後に送信したバンク LSB 番号(例:0.0.1.)が表 示されます。
- 3. 数字キーを使用して、新規のバンク LSB 番号を入力します。
- 4. ENTER キーを押します。

注意:バンク LSB のメッセージは、続いてプログラム・メッセージを送信しない限り実行されません。

**BANK MSB:** バンク MSB 機能ではグローバル MIDI チャンネルからバンク・チェンジ・メッセージを送信し ます。これらのメッセージからは追加のサウンド・パッチのバンクや音源モジュール(受信機器に追加のバンク がある場合)にアクセスすることができます。バンクMSBが使用可能であるかどうかは、ご使用になるバーチャル・ インストゥルメントやシンセサイザの取扱説明書を参照してください。

- 1. EDIT ボタンを押します。
- 2. BANK LSB キーを押します。LED ディスプレイには最後に送信したバンク MSB 番号(例:0.0.1.)が 表示されます。
- 3. 数字キーを使用して、新規のバンク MSB 番号を入力します。
- 4. ENTER キーを押します。

注意:バンク MSB メッセージは、続いてプログラム・メッセージを送信しない限り実行されません。

PANIC:EDIT ボタンを押し、続いて PANIC (パニック) キーを押し、MIDI 16 チャンネルすべてに「オール・ノー ト・オフ」のメッセージを送信します。これにより、キーから指を離した後も鳴り止まないノートを含めて現在発 音中のノートがすべて消去されます。

VEL CURVE:このキーを使用して、キーボードのタッチ・センシティビティ(感度)を変更することができま す。ここでは鍵盤を弾く強さに対して、再生されるノートの音量を決定する感度を設定します。Oxygen キーボー ドでは 7 種類の感度から選択することができます。

1:C1 は、同じ圧力に対し低いベロシティ値を生成する感度設定です。この設定では多少鍵盤を強く弾く傾向 にある場合でも、静かな演奏にしたい時に有効です。

2:C2 は、デフォルトの設定で、一般的な標準の強さの演奏に向くようデザインされています(平均的な強さ で弾く場合)。

3:C3 では、鍵盤を弾く力が同じでも高いベロシティ値を生成する感度設定です。この設定では鍵盤を弾くタッ チが少々軽い場合でも、大きな音の演奏にしたい時に有効です。

4:C4 は、鍵盤を弾く強さと同等のベロシティ値を生成する感度設定で、ベロシティ値はキーボードのレスポ ンスにリニア(ニュートラル)に反映されます。

5:F1 は、効果的に感度を無効にする設定で、鍵盤を弾く力の強弱にかかわらずキーボードは固定ベロシティ 値 64(0~127 までの範囲)を生成します。

6:F2 は、効果的に感度を無効にする設定で、鍵盤を弾く力の強弱にかかわらずキーボードは固定ベロシティ 値 100(0~127 までの範囲)を生成します。

7:F3 は、効果的に感度を無効にする設定で、鍵盤を弾く力の強弱にかかわらずキーボードは固定ベロシティ 値 127(0~127 までの範囲)を生成します。

以下のいずれかの方法でベロシティ・カーブを選択します。

- 1. EDIT ボタンを押します。
- 2. VEL CURVE キーを押します。LED ディスプレイには現在のベロシティ・カーブ(例:C.0.2.)が表示さ れます。
- 3. 数値キーを使用してベロシティ・カーブ番号 (1~7) を入力します。
- 4. ENTER キーを押します。

- または -

- 1. EDIT ボタンを押します。
- 2. VEL CURVE キーを押します。LED ディスプレイには現在のベロシティ・カーブ(例:C.0.2.)が表示さ れます。
- 3. <または>のボタンを使用してベロシティ・カーブ(C1 から F3)をスクロールして選択します。
- 4 ENTER キーを押します。

DRAW BAR:このパラメータは、9 本のスライダのドローバ・モードの有効 / 無効を切り替えます。ドローバ・ モードが有効の時はスライダの動きは通常と逆になり、スライダが一番手前では MIDI CC 値が最大 (127) に なり、スライダが一番向こう側にある時には MIDI CC 値が最小 (0) になります。この機能はドローバを採用し ているオルガンのプリセットで使用するためのものです。

- 1 FDIT ボタンを押します。
- 2. DRAWBAR キーを押します。LED ディスプレイには一時的に「.O.n.」と表示されます。 ドローバ・モードが即座に有効になり、エディットモードは自動的に解除されます。上記の手順 1 と 2 を 繰り返すとドローバ・モードが解除され、IFD ディスプレイには「OFF」と表示されます。

MEM DUMP:メモリ・ダンプ機能(MEM DUMP)では、10 のプリセットメモリ内のすべてのデータを SysEx(シ ステム・エクスクルーシブ・データ)として送信して、DAW ソフトウエアに保存することができます。SysEx MIDI データを保存する方法については、使用する DAW ソフトウエアの取扱説明書を参照してください。

- 1. Oxygen キーボードから録音できるよう、DAW ソフトウエアの MIDIトラックを録音可能な状態にします。
- 2. Oxygen キーボードの EDIT ボタンを押します。
- 3. DAW ソフトウエアで MIDI 録音を開始します。
- 4. MEM DUMP キーを押します。SysEx メモリ・ダンプが即座に開始し、Oxygen の LED ディスプレイに は「SYS」が表示され、SysEx データを送信中であることを示します。SysEx データは、DAW ソフトウ エアで新規の MIDI 録音データとして表示されます。

### プリセットメモリのリストア:

重要:プリセットメモリをリストアすると、Oxygen キーボードの現在のプリセットは永久的に上書きされます。 リストアしたメモリのデータは、新規のプリセットを Oxygen キーボードにロードするか、または Oxygen キー ボードの電源を一旦オフにして再び電源をオンにするまで有効になりません。

SysEx メモリ・ダンプを録音しておいた MIDI トラックを再生します。Oxygen の LED ディスプレイには、 「SYS」が表示され、SysEx データを受信中であることを示します。

DEV ID: デバイス ID 機能 (DEV ID)では、SysEx データを送受信する時に複数の同機種の MIDI デバイス を識別できるよう、それぞれに特定の SysEx デバイス ID 番号を割り当てることができます。

デフォルトの設定値 127 では、Oxygen キーボードは同モデルの Oxygen シリーズのキーボード・コントロー ラがサポートするすべての入力 SysEx メッセージに反応します。但し、デバイス ID を 127 以外の設定値に変 更すると、Oxygen は設定したデバイス ID 番号を含む SysEx メッセージにのみ反応します。これは、複数の Oxygen キーボードが同じ DAW ソフトウエアに接続されている場合、特定のデバイス ID 番号の付いたコント ローラを指定して SysEx メッセージを送ることができる便利な機能です。

- 1. EDIT ボタンを押します。
- 2. DEV ID キーを押します。LED ディスプレイには現在割り当てられているデバイス ID 番号が表示されます (例:127)。
- 3. 数字キーを使用して、新規のデバイス ID 番号を入力します。
- 4. ENTER キーを押します。

注意:メモリ・ダンプを DAW ソフトウエアに保存した後で Oxygen キーボードのデバイス ID 番号を変更した 場合、デバイス ID 番号の不一致によりメモリ・ダンプのリストアは成功しません。メモリ・ダンプを保存した時 点でのデバイス ID 番号を確認できない場合には、Oxygen キーボードのデバイス ID 番号を 127 に設定すると、 すべてのメモリ・ダンプが認識できるようになります。

STORE:Store(保存)機能では、10 あるプリセットメモリの内、選択したメモリ・ロケーションに設定を保 存します。

重要:新規に設定を保存すると、選択したメモリ・ロケーションのデータは上書きされます。

- 1. EDIT ボタンを押します。s
- 2. STORE キーを押します。LED ディスプレイには最後に選択したメモリ・ロケーションの番号が表示されま **す(例:PO1)。**
- 3. 数字キーまたは<、>ボタンを使用して、新規の設定を保存するメモリ・ロケーションの番号を入力します。
- 4. ENTER キーを押すと変更が保存され、既存のデータが上書きされます。

注意: Oxygen キーボードのファクトリ・プリセットを回復するには、「-」または「+」のボタンを押しながら 本体の電源をオンにします。ファクトリ・プリセットを回復すると、カスタマイズされたユーザ設定はすべて消去 されます。

数字キー:数字が振ってある鍵盤を使用して、エディットモードでパラメータ値を入力します。

ENTER:ENTER キーを押すと、変更が保存されエディットモードが解除されます。

注意:パニック、ドローバ、メモリ・ダンプの機能は、対応するキーを押した瞬間に実行され、エディットモー ドは自動的に解除されます。

### 高度なプログラム機能

GM(General MIDI)規格に準じる MIDI CC(Continuous Controller)は 0 から 127 の番号が付属し、 MIDI に対応する音楽機器のパラメータをリアルタイムでコントロールすることができます。例えば、Oxygen の ノブを MIDI CC 番号 10 に割り当てた場合、接続されているシンセサイザや DAW ソフトウエアのトラックのパ ンをコントロールすることができます。Oxygen キーボードに装備された多くの操作子は、プログラム可能で、 MIDI CC を任意で割り当てることができます。また、その他の複雑な MIDI メッセージのタイプ (例: SysEx、 RPN/NRPN)を簡単に割り当てられるように、M-Audio では 127 以上に範囲を拡張して MIDI CC 番号のリ ストの最後に MIDI メッセージのタイプを追加しました。

これらの追加の MIDI メッセージは MIDI CC 番号 127 から 255 として標準的な MIDI CC と同様に Oxygen に割り当てることがでます。操作子に MIDI CC 番号を割り当てる場合、通常は、任意の操作子を選択して 3 桁 の番号を割り当てます。

このセクションでは、ノブ、スライダ、ボタン、サスティンペダル端子等の操作子をプログラムする場合の典型的 な割り当て例を紹介します。ここで具体的に解説されていない MIDI メッセージを割り当てるには、割り当て例と 同様の原則に従います。

注意: Oxygen キーボードは、MIDI プロトコル (0 から 127)の範囲外の MIDI CC 値を送信することはで きません。MIDI CC 番号 128 から 255 は、Oxygen キーボードの内部でのみ使用することができ、高度な MIDI メッセージを割り当てる時にノブ、ボタン、スライダ等の設定方法を簡単にし、操作子に追加の設定を可 能にすることができます(例:ボタンのトリガまたはトグルの動作を設定する)。

#### ボタンまたはサスティン・ペダルに Trigger(トリガ)値を設定する

ボタンやサスティン・ペダルにトリガ値を設定して、押した時と指を離した時にそれぞれ特定のパラメータ値を送 信することができます。サスティン・ペダルは、デフォルトで、ペダルを踏んだ時にサスティン・エフェクトが有 効になり、ペダルから足を離すとサスティンが無効になるトリガ値を送信するよう設定されています。ボタンも同 様の動作をする よう設定することができますが、この場合には 3 つの数値を指定する必要があります。

次の例では、ボタンをプレス(押す)すると右のスピーカを「ハード・パン」し、ボタンをリリース(指を離す) すると左のスピーカを「ハード・パン」するよう設定します。ここでは、ボタンがトリガとして動作し、同時にパ ンのパラメータ (MIDI CC 10) をコントロールする 2 種類の設定を行います。

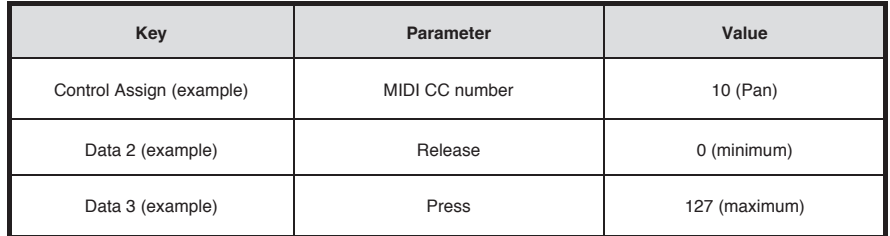

- 1. EDIT ボタンを押します。
- 2. SELECT ボタンまたは CTRL SEL キーを押します。
- 3. アサイン、変更したい操作子を動かすか、数字キーを押して目的の操作子を選択します。
- 4. CTRL ASGN キーを押します。
- 5. 数字キーを使用して「10」を入力します。ボタンには MIDI CC 番号 10 (パン)が割り当てられます。
- 6. DATA 2 キーを押します。
- 7. 数字キーを使用して「0」を入力し、2 度目にボタン押した時に送信されるパラメータ値(最小値)を割 り当てます。
- 8. DATA 3 キーを押します。
- 9. 数字キーを使用して「127」を入力し、最初にボタンを押した時に送信されるパラメータ値(最大値)を 割り当てます。
- 10. ENTER キーを押します。

ヒント:上記の例に使用された最小値(0)と最大値(127)を送信する代わりに、特定のパラメータ値 2 つ を送信すると便利な場合があります。ボタンでパン (MIDI CC 番号 10) をコントロールするように割り当てる とき、DATA 2 では 38 を、DATA 3 では 93 を送信するように設定すると、ボタンを押す度にパンは約 10 時 の位置と約 2 時の位置に切り替わります。また、ボタンを何度押しても同じ数値が送信されるよう設定するには、 DATA 2 と DATA 3 のパラメータ値に同じ数値を入力します。

#### ボタンまたはサスティンペダルに Toggle (トグル) 値 (最小値 / 最大値) を設定する

標準の MIDI CC 番号をボタンやサスティンペダルに割り当てると、操作子は 2 つの設定値を交互に切り替えて 送信します。つまり、操作子を一度押すと片方のパラメータ値が送信され、もう一度操作子を押すと、もう一方 のパラメータ値が送信されます。ボタンやサスティンペダルが、トグル・モードで動作するよう設定する場合には、 以下の4つの数値を指定する必要 があります:

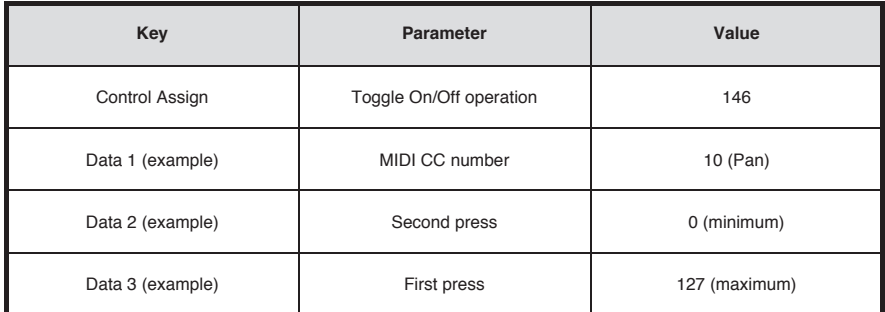

注意:M-Audio 独自のパラメータである 128 から 255 の範囲の MIDI CC を使用する場合には、コントロー ル・アサイン機能を使用してボタンやサスティン・ペダルに特別な操作モードを適用するための設定を行います。 つまり、通常「CTRL ASGN(コントロール・アサイン)」機能で特定する数値を、この場合は「DATA 1」のパラメー タで特定する必要があります。

次の例では、任意のボタンを一度押すとボタンが右のスピーカにサウンドを「パン」し、もう一度ボタンを押すと、 左のスピーカにサウンドを「パン」することができます:

- 1 FDIT ボタンを押します。
- 2. SELECT ボタンまたは CTRL SEL キーを押します。
- 3. アサイン、変更したい操作子を動かすか、数字キーを押して目的の操作子を選択します。
- 4 CTRL ASGN キーを押します。
- 5. 数字キーを押して、「146」を入力します。この設定で、ボタンがトグル・モードで動作します。
- 6. DATA 1 キーを押します。
- 7. 数字キーで、「10」を入力します。ここで、ボタンを押して送出する MIDI CC を選択します。
- 8. DATA 2 キーを押します。
- 9. 数字キーで、「0」を入力します。ここで、2 度目にボタンを押した場合に送出する値を設定します。
- 10. DATA 3 キーを押します。
- 11. 数字キーで、「127」を入力します。ここで、最初にボタンを押した場合に送出する値を設定します。
- 12. ENTER キーを押します。

ヒント:上記の例に使用された最小値(0)と最大値(127)を送信する代わりに、特定のパラメータ値 2 つ を送信すると便利な場合があります。ボタンでパン (MIDI CC 番号 10) をコントロールするように割り当てる とき、例えば、DATA 2 で 38 を、DATA 3 で 93 を送信するように設定すると、ボタンを押す度に、パンは約 2 時の位置と約10時の位置で交互に切り替わります。

#### MMC コントロールをボタンに割り当てる

ハードウエアの録音機器や DAW ソフトウエアの中には、MMC(MIDI Machine Control)コマンドを使用し て ランスポート機能を操作できるものがあります。MMC は専門的なトランスポート・コントロールのプロトコル で、特別な方法で設定する必要があります。

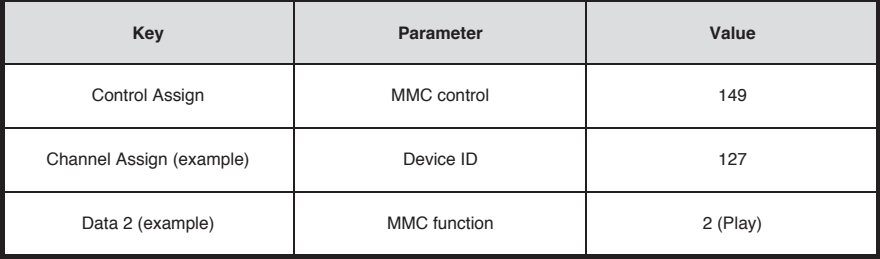

次の例ではボタンから「再生」の MMC コマンドを送信する よう設定します:

- 1 FDIT ボタンを押します。
- 2. SELECT ボタンまたは CTRL SEL キーを押します。
- 3. アサイン、変更したい操作子を動かすか、数字キーを押 して目的の操作子を選択します。
- 4. CTRL ASGN キーを押します。
- 5. 数字キーを使用して「149」を入力します。ここで、ボ タンが MMC(MIDI Machine Control)を送信する よう設定します。
- 6. CHAN ASGN キーを押します。
- 7. 数字キーを使用して「127」(Poly on)を入力します。 これで、すべての受信機器が MMC メッセージに反応す るようになります。
- 8. DATA 2 キーを押します。
- 9. ボタンに割り当てる MMC コマンドを右表から選択して 入力します。ここでは選択したボタンがコントロールす るトランスポート機能の種類を選択します。例えば、 「2」を入力するとボタンは「再生」のコマンドをコント ロールします。
- 10. ENTER キーを押します。

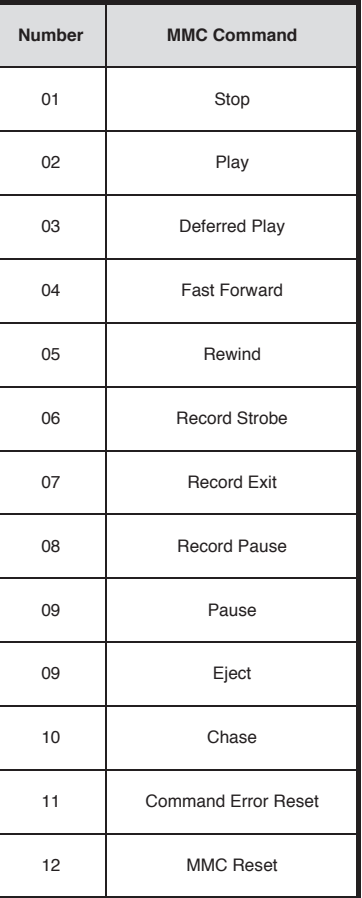

#### ボタンにノートを割り当てる

ボタンを押すと「ノート・オン」メッセージを送信し、ボタンから手を離すと「ノート・オフ」メッセージを送信 するよう設定することができます。これには 4 つの数値を指定する必要があります(表の数値は設定例です)。

次の例では、ボタンを押した時に MIDI ノート E4 を再生し、ボタンから手を離すとノートの再生が停止するよ う設定します。

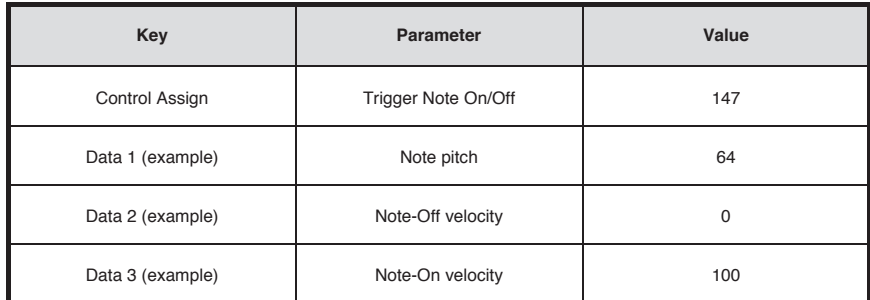

- 1 FDIT ボタンを押します。
- 2. SELECT ボタンまたは CTRL SEL キーを押します。
- 3. アサイン、変更したい操作子を動かすか、数字キーを押して目的の操作子を選択します。
- CTRL ASGN キーを押します。
- 5. 数字キーを使用して「147」を入力します。ここではボタンが MIDI ノートをトリガするよう設定します。
- 6. DATA 1 キーを押します。
- 7. 数字キーを使用して「64」を入力します。これでボタンは MIDI ノート 64 を再生するよう設定されます。
- 8. DATA 2 キーを押します。
- 9. 数字キーを使用して「0」を入力します。これでボタンからリリース・ベロシティ値が「0」の「ノート・ オフ」メッセージを送信するよう設定します。
- 10. DATA 3 キーを押します。
- 11. 数字キーを使用して「100」を入力します。これでボタンからリリース・ベロシティ値が「100」の「ノート・ オン」メッセージを送信するよう設定します。
- 12. ENTER キーを押します。

注意:ボタンを押すと「ノート・オン」メッセージが送信され、ボタンをもう一度押すと「ノート・オフ」メッセー ジが送信されるように設定することもできます。この場合、上記の設定例の手順に従いますが、「CTRL ASGN(コ ントロール・アサイン)」のパラメータに「148」を入力します。

### ボタンからプログラム・チェンジ、バンク LSB とバンク MSB を組み合わせたメッセージを送信するよう設定 する

割り当て可能なボタンとサスティンペダルを押した時に、プログラム・チェンジ、バンク LSB、バンク MSB メッセー ジで構成される複合型のメッセージを送信するよう設定することができます。接続されたシンセサイザやバーチャ ル・インストゥルメントの特定のバンクから特定のパッチやサウンドを選択する場合に役に立ちます。これには 4 つの数値を指定する必要があります(表の数値は設定例です)。

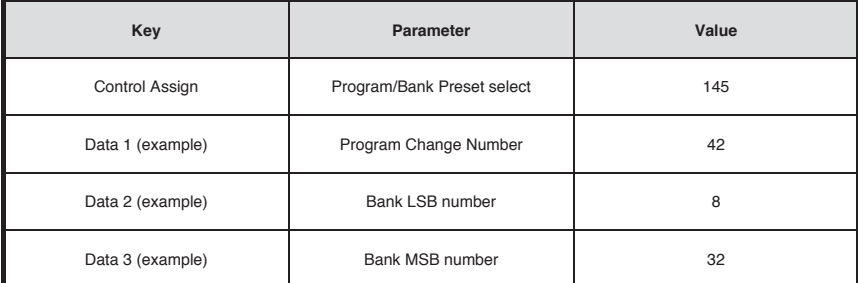

次の例では、ボタンを押す度に 3 つの MIDI メッセージ(バンク LSB、バンク MSB、プログラム・チェンジ) がまとめて送信され、接続されたソフトウエアまたはハードウエア・シンセサイザ(これらの MIDI メッセージを サポートしている必要があります)から任意のサウンドをロードすることができます。

- 1. EDIT ボタンを押します。
- 2. SELECT ボタンまたは CTRL SEL キーを押します。
- 3. アサイン、変更したい操作子を動かすか、数字キーを押して目的の操作子を選択します。
- 4. CTRL ASGN キーを押します。
- 5. 数字キーを使用して「145」を入力します。これで、ボタンまたはペダルが、バンク・セレクト / プログラム・ チェンジの複合メッセージを送信するよう設定されます。
- 6. DATA 1 キーを押します。
- 7. プログラム・チェンジ番号を入力します(例:42)。
- 8. DATA 2 キーを押します。
- 9. バンク LSB 番号を入力します (例:8)。
- 10. DATA 3 キーを押します。
- 11. バンク MSB 番号を入力します(例:32)。
- 12. ENTER キーを押します。

### ボタンで MIDI CC 値を増減するようプログラムする

ボタンを押す度に MIDI CC 値が増加または減少するように設定することができます。ボタンを押す度に各 MIDI CC 値を確認する場合に便利です。ボタンを押すと MIDI CC の最小値と最大値の間で MIDI CC 値を増加させ るよう設定するには、ボタンに「154」を割り当てます。最小値と最大値はそれぞれ DATA 2 と DATA 3 のパ ラメータを使用して設定します。これには 4 つの数値を指定する必要があります(表の数値は設定例です)。

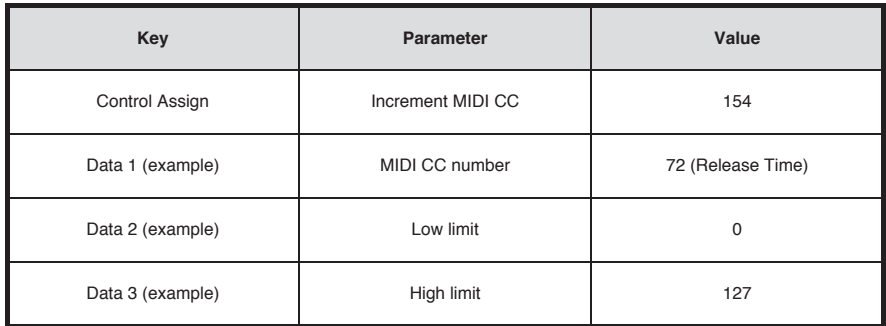

下の例では、ボタンを押す度に現在有効な MIDI インストゥルメントのサウンド・パッチのリリース・タイムが増 加するよう設定します(ノートを再生中にボタンを何度か押して、違いを確認してください)。

- 1 FDIT ボタンを押します。
- 2. SELECT ボタンまたは CTRL SEL キーを押します。
- 3. アサイン、変更したい操作子を動かすか、数字キーを押して目的の操作子を選択します。
- 4. CTRL ASGN キーを押します。
- 5. 数字キーを使用して「154」を入力します。ここではボタンまたはペダルが MIDI CC 値を増加させるよう 設定します。
- 6. DATA 1 キーを押します。
- 7. 数字キーを使用して「72」を入力します。ここではパラメータ値を増加させる MIDI CC 番号を指定します。
- 8. DATA 2 キーを押します。
- 9. 数字キーを使用して「0」を入力します。これで最小値を指定します。
- 10. DATA 3 キーを押します。
- 11. 数字キーを使用して「127」を入力します。これで最大値を指定します。
- 12. ENTER キーを押します。

ボタンを押すと MIDI CC 値が減少するように設定するには、ボタンに「153」を割り当てます。各ボタンの最 小値と最大値(範囲)は、それぞれ DATA 2 と DATA 3 のパラメータを使用して設定します。

注意:各ボタンはそれぞれのパラメータ値を増減させますが、それ以外のボタンからは独立して動作します。つ まり、任意のボタンにパラメータを増加させるよう割り当てて、別のボタンで同じパラメータを減少させるよう割 り当てると、最初のボタンを押す度にパラメータ値は 1、2、3 …と増加します。一方、もう一つのボタンを押す 度に、(2、1、0のように最初のボタンが送信した数値を減少させるのではなく)パラメータ値は 127、126、 125…と減少します。

### ボタンでプログラム・チェンジを増減するようプログラムする

ボタンを押す度にプログラム・チェンジ・メッセージが増加または減少するように設定することができます。ボタ ンを押すと最小値と最大値の間でプログラム・チェンジを増加させるよう設定するには、ボタンに「156」を割 り当てます。最小値と最大値はそれぞれ DATA 2 と DATA 3 のパラメータを使用して設定します。これには 3 つの数値を指定する必要があります(表の数値は設定例です)。

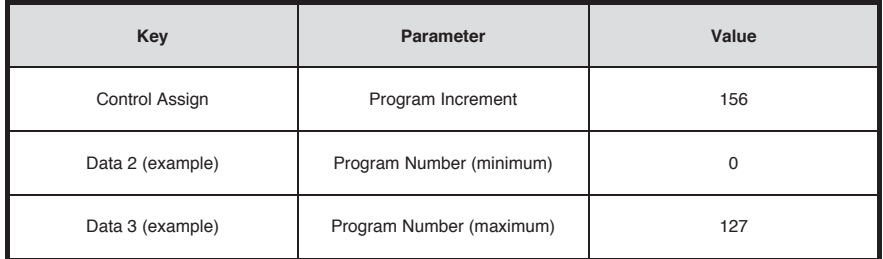

次の例では、ボタンで接続されたソフトウエアやハードウエア・シンセサイザに含まれるサウンド・パッチの番号 を増加させるよう設定します。

- 1. EDIT ボタンを押します。
- 2. SELECT ボタンまたは CTRL SEL キーを押します。
- 3. アサイン、変更したい操作子を動かすか、数字キーを押して目的の操作子を選択します。
- 4 CTRL ASGN キーを押します。
- 5. 数字キーを使用して「156」を入力します。ここではボタンでプログラム番号を増加させるよう設定します。
- 6. DATA 2 キーを押します。
- 7. 数字キーを使用して「0」を入力します。これでプログラム番号の最小値を指定します。
- 8. DATA 3 キーを押します。
- 9. 数字キーを使用して「127」を入力します。これでプログラム番号の最大値を指定します。
- 10. ENTER キーを押します。

ボタンを押すとプログラム番号が減少するように設定するには、ボタンに「155」を割り当てます。各ボタンの 最小値と最大値(範囲)は、それぞれ DATA 2 と DATA 3 のパラメータを使用して設定します。

注意:各ボタンはそれぞれのパラメータ値を増減させますが、それ以外のボタンからは独立して動作します。つ まり、任意のボタンにサウンド・パッチの番号を増加させるよう割り当てて、別のボタンでサウンド・パッチ の 番号を減少させるよう割り当てると、最初のボタンを押す度にロードされるプログラム番号は 1、2、3 …と増加 します。一方、もう一つのボタンを押す度に、(2、1、0 のように最初のボタンが送信した数値を減少させるの ではなく)プログラム番号は 127、126、125…と減少します。

### ノブやスライダの動作を逆にする

ノブやスライダに割り当て可能な MIDI パラメータの大部分は、操作子の動作が逆になるよう設定することがで きます。操作子に MIDI パラメータを割り当てると、デフォルトでは DATA 2 のパラメータは最小値(例:0)、 DATA 3 のパラメータには最大値 (例: 127) が送信されるよう設定されています。

ノブやスライダの動作を逆にするには、DATA 2 のパラメータ (通常は最小値)に高い数値、DATA 3 パラメー タ(通常は最大値)に低い数値を入力します。単独のスライダをドローバとして動作するよう設定する必要があ る場合や、特定のパラメータをコントロールするようノブに逆の動作を設定する必要がある場合等に便利です。 これには 2 つの数値を指定する必要があります(表の数値は設定例です)。

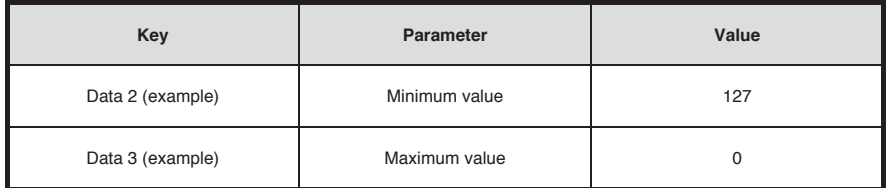

次の例ではボタンまたはスライダの動作を逆に設定します。

- 1. EDIT ボタンを押します。
- 2. SELECT ボタンまたは CTRL SEL キーを押します。
- 3. アサイン、変更したい操作子を動かすか、数字キーを押して目的の操作子を選択します。
- 4. DATA 2 キーを押します。
- 5. 数字キーを使用して「127」を入力します。ここでは操作子が一番下の位置にある時、最大値になるよう 設定します。
- 6. DATA 3 キーを押します。
- 7. 数字キーを使用して「0」を入力します。ここでは操作子が一番上の位置にある時、最小値になるよう設 定します。
- 8. ENTER キーを押します。

これでノブやスライダの動作が逆になり、本来、最大値の位置が最小値の位置に、またはその逆に変更されます。

#### ノブやスライダの範囲を制限する

MIDI プロトコルでは、送信するパラメータ値の最大範囲が 0 から127 です。ノブやスライダが送信するパラメー タ値の有効範囲は、DATA 2とDATA 3のパラメータに0や127以外の数値を入力して制限することができます。 例えば、DATA 2 のパラメータを 38 に、DATA 3 のパラメータを 93 に設定すると、ノブを一番左まで回し た 時に送信されるパラメータ値は 3 になり、ノブを一番右まで回すと、送信される最大値は 93 になります。例え ばシンセサイザのパラメータ(例:フィルタ・カットオフ)の「スイートスポット」内でノブの調節や、トラックの 最小または最大ボリュームを素早く呼び出す等、様々な活用方法があります。

次の例ではノブまたはスライダの操作範囲を制限 (38 から 93)するよう設定します。

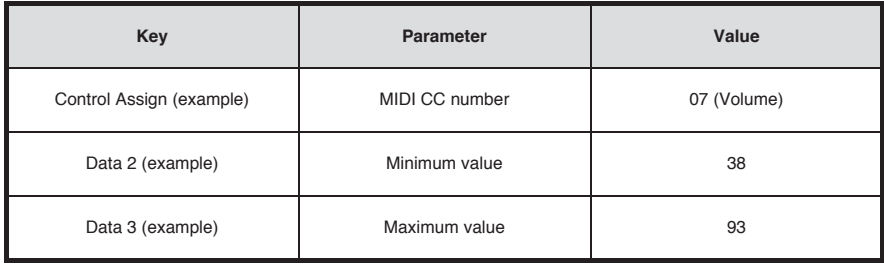

- 1. EDIT ボタンを押します。
- 2. SELECT ボタンまたは CTRL SEL キーを押します。
- 3. アサイン、変更したい操作子を動かすか、数字キーを押して目的の操作子を選択します。
- 4 CTRL ASGN キーを押します。
- 5. 数字キーを使用して「7」を入力します。ここでは、ノブまたはスライダに MIDI CC 番号 7(ボリューム) を割り当てます。
- 6. DATA 2 キーを押します。
- 7. 数字キーを使用して「38」を入力します。
- 8. DATA 3 キーを押します。
- 9. 数字キーを使用して「93」を入力します。
- 10. ENTER キーを押します。

注意:ノブやスライダの操作範囲が制限されていても、動作を逆にすることができます。DATA 2 のパラメータ に高い数値を入力し、DATA 3 のパラメータに低い数値を入力すると動作は逆になります。

#### ノブ、スライダ、ボタン、ペダルに RPN/NRPN メッセージを割り当てる

Oxygen キーボードでは、ノブやスライダを動かすだけで、またはボタンやサスティンペダルを押すだけで、 RPN や NRPN に必要な 3 種類の MIDI CC メッセージを一度に送信することができます。

- 「Control Assign」(コントロール・アサイン)設定では、操作子に PRN Course (132)、RPN Fine (133)、NRPN Course(134)、NRPN Fine(135)メッセージを割り当てることができます。
- DATA 1 にはパラメータ値を変更するために送信される MIDI CC 番号を設定します (通常は、Coarse  $(\Box - \Box) = CC 6$ , Fine  $(\Box \neg \bot \land \bot) = CC 38$ )。
- DATA 2 には LSB (RPN: CC 100、NRPN: CC 98) に送信するパラメータ値を設定し、DATA 3 には MSB (RPN: CC 101、NRPN: CC 99)に送信するパラメータ値を設定します。LSB と MSB の両者を合わせることで、編集する RPN/NRPN のパラメータが指定されます。
- 接続されたハードウエアやソフトウエア・デバイスの RPN/NRPN を、ノブでコントロールできるよう割り 当てるには、4 つの数値を指定する必要があります。
- 接続されたハードウエアやソフトウエア・デバイスの RPN/NRPN を、ボタンやサスティンペダルでコント ロールできるよう割り当てるには、3 つの数値を指定する必要があります。

次の設定例では、Oxygen キーボードの任意の操作子に、メーカ独自の NRPN coarse (134) メッセージを 割り当てます。

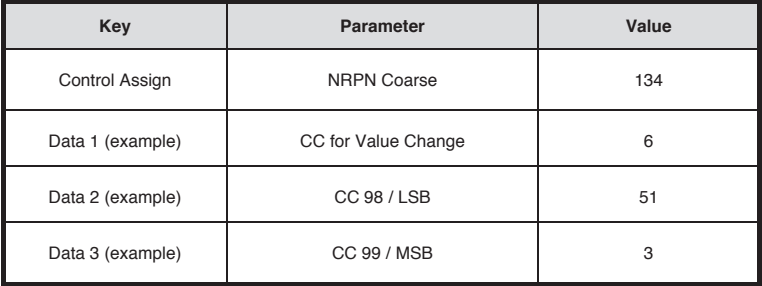

- 1. EDIT ボタンを押します。
- 2. SELECT ボタンまたは CTRL SEL キーを押します。
- 3. アサイン、変更したい操作子を動かすか、数字キーを押して目的の操作子を選択します。
- 4. CTRL ASGN キーを押します。
- 5. 数字キーを使用して「134」(NRPN Coarse)を入力します。
- 6. DATA 1 キーを押します。
- 7. 数字キーを使用して「6」を入力します。
- 8. DATA 2 キーを押します。
- 9. 数字キーを使用して MIDI CC 98(LSB)で送信されるパラメータ値を入力します。
- 10. DATA 3 キーを押します。
- 11. 数字キーを使用して MIDI CC 99(MSB)で送信されるパラメータ値を入力します。
- 12. ENTER キーを押します。

#### ファクトリ設定を回復する

デフォルトのファクトリ設定は、電源をオンにする時に「-」と「+」のボタンを同時に押し続けるとリストアされます。 この時点で、最後に保存されたデータが消去されます。

# 付録

### プリセットリスト

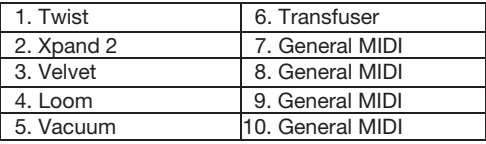

### ホイール、フェーダ、ノブのアサイン

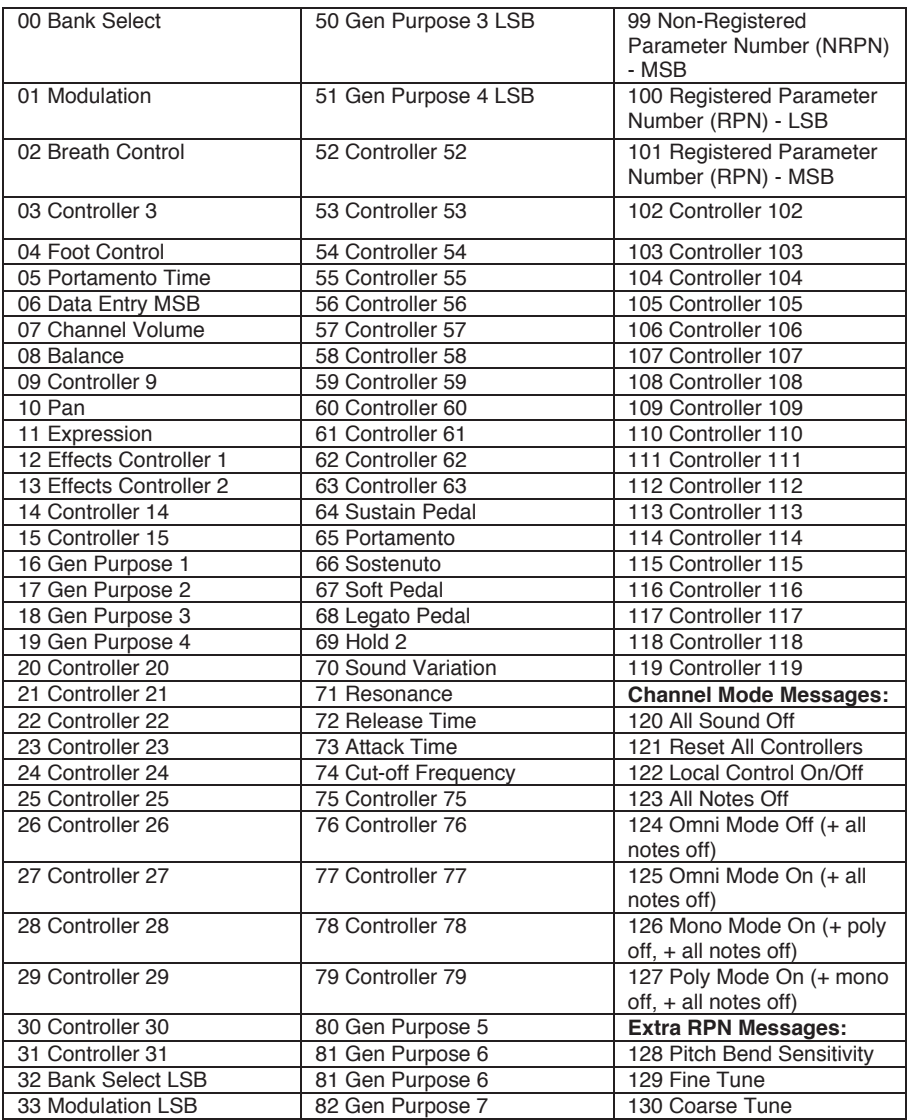

### ホイール、フェーダ、ノブのアサイン(続き)

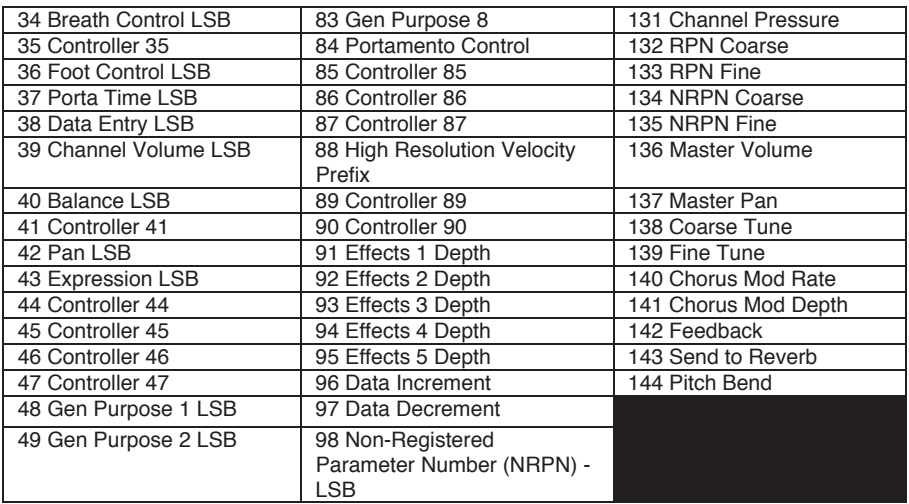

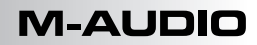

### ボタン、フットスイッチのアサイン

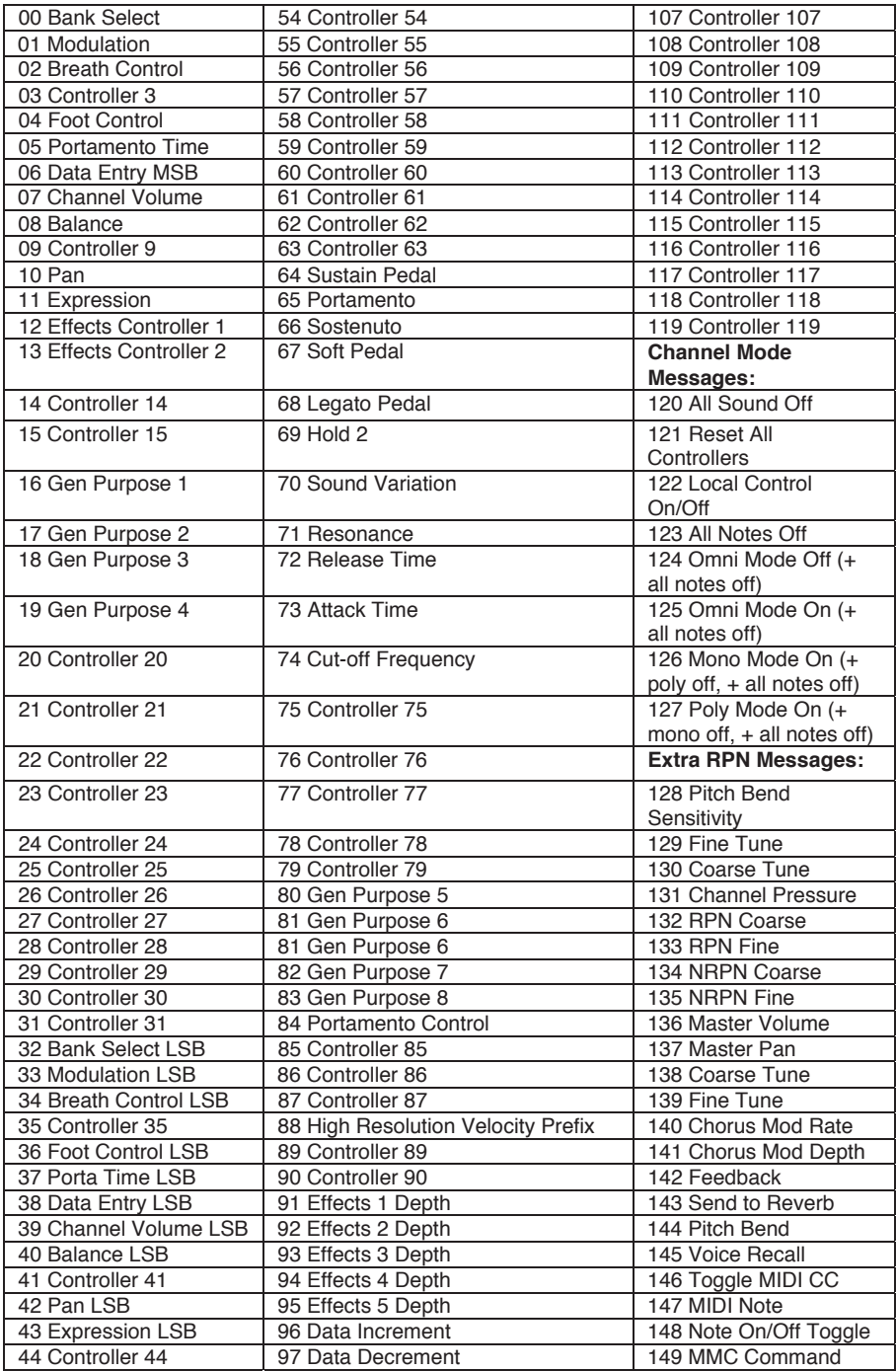

### ボタン、フットスイッチのアサイン(続き)

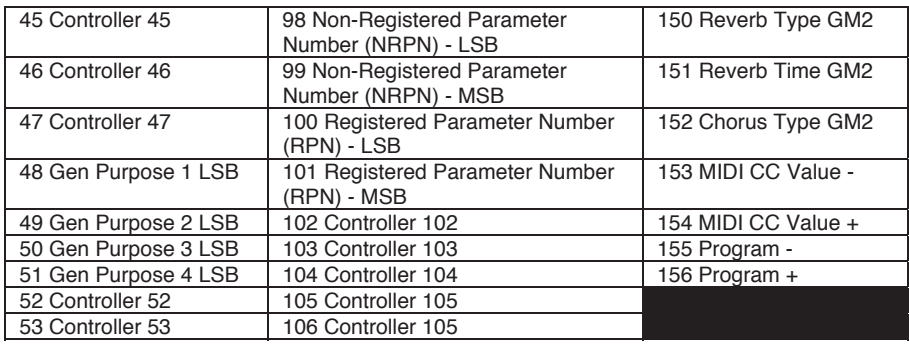

### 技術仕様

電源: USB バスパワー

- **サイズ:** 約 814 x 243 x 94mm(W x D x H)(Oxygen 49) 約 977 x 243 x 94mm(W x D x H)(Oxygen 61)
- 重量: 約 2.9kg(Oxygen 49) 約 3.4kg(Oxygen 61)

仕様は断りなく変更になる場合がございます。

### 商標およびライセンス

M-Audio、SONiVOX、AIR Music Technology は、inMusic Brands, Inc., の商標で、米国およびその他 の国々で登録されています。

Apple Store、iPad は、Apple Inc., の商標で、米国およびその他の国々で登録されています。

Kensington は、ACCO Brands の登録商標です。

その他すべての製品名または会社名は、それぞれの所有者の商標または登録商標です。

inmusicbrands.jp/m-audio

Manual Version 1.1